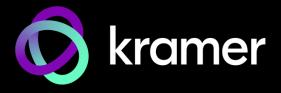

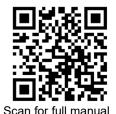

#### **SWT3-31-HU-TR Quick Start Guide**

This guide helps you install and use your SWT3-31-HU-TR for the first time.

Go to <a href="https://www.kramerav.com/downloads/SWT3-31-HU-TR">www.kramerav.com/downloads/SWT3-31-HU-TR</a> to download the latest user manual and check if firmware upgrades are available.

### Step 1: Check what's in the box

SWT3-31-HU-TR 3x1 4K60 USB-C/HDMI Switcher Extender

✓ 1 Multi signal USB-C cable (1m)

1 Quick start guide

✓ 1 Power adapter and cord

### Step 2: Get to know your SWT3-31-HU-TR

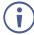

Configuring the device as transmitter (Tx) or receiver (Rx, default) is done via the embedded webpages settings.

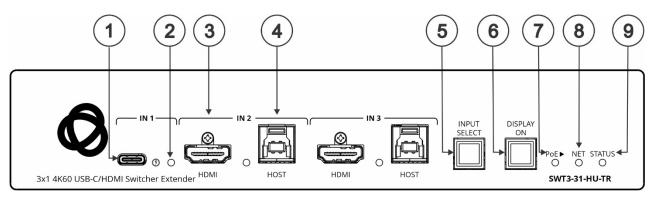

| # | Feature                               |                          | Function                                                                                                    |                                                                          |  |  |
|---|---------------------------------------|--------------------------|----------------------------------------------------------------------------------------------------|--------------------------------------------------------------------------|--|--|
| 1 | USB-C IN 1 P                          | ort                      | Connect to USB-                                                                                                    | C AV sources:                                                            |  |  |
|   |                                       |                          | that support DisplayPort Alternate Mode, for example, a laptop) to share content.                                                   |                                                                          |  |  |
|   |                                       |                          | to communicate with the USB devices (for example, a PTZ camera) that are connected to the device,                                   |                                                                          |  |  |
|   |                                       |                          | to connect to the LAN                                                                                                    |                                                                          |  |  |
|   |                                       |                          | to charge the connected sources (that supports USB Power Delivery 2.0).                                                             |                                                                          |  |  |
|   |                                       |                          | While charging, the charging icon (to the right of the connector) becomes visible                                                   |                                                                          |  |  |
|   |                                       |                          | and lights orange.                                                                                                    |                                                                          |  |  |
| 2 | IN Status LED 1 to 3 (per input port) |                          | LED Status                                                                                                    | Indicates                                                                |  |  |
|   |                                       |                          | Lights blue                                                                                                    | An input is selected and connected with an active AV or AV+USB source.   |  |  |
|   |                                       |                          | Flashes blue                                                                                                    | An input is selected and has no active AV signal.                        |  |  |
|   |                                       |                          | Lights green                                                                                                    | An input is selected and connected with an active USB host only (no AV). |  |  |
|   |                                       |                          | Off                                                                                                    | An input is not selected and has an active AV signal.                    |  |  |
| 3 | IN Ports                              | HDMI                     |                                                                                                    |                                                                          |  |  |
| 4 | (2 and 3)                             | HOST USB B 3.1 Connector |                                                                                                    |                                                                          |  |  |
| 5 | INPUT SELECT Button                   |                          | Press to select an input. Each press toggles to the next input.                                                                     |                                                                          |  |  |
|   |                                       |                          | 1-3 inputs for Tx mode, 1-4 inputs for Rx mode.                                                                                     |                                                                          |  |  |
| 6 | DISPLAY ON Button                     |                          | Press to turn display On/Off. Button LED lights on sending Display On message. Button LED turns off on sending Display Off message. |                                                                          |  |  |
| 7 | PoE► LED                              |                          | Lights green when the device provides PoE to a connected device.                                                                    |                                                                          |  |  |

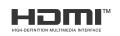

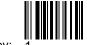

SWT3-31-HU-TR Quick Start

Rev:

| # | Feature                      | Function                     |                                                                 |  |
|---|------------------------------|------------------------------|-----------------------------------------------------------------|--|
| 8 | NET LED                      | LED Status                   | Indicates                                                       |  |
|   |                              | Dark                         | No IP address acquired.                                         |  |
|   |                              | Lights green                 | A valid IP address has been acquired.                           |  |
|   |                              | Flashes green for 60 seconds | A means to identify the device in a system, using command #IDV. |  |
| 9 | 9 STATUS LED LED Status Dark |                              | Indicates                                                       |  |
|   |                              |                              | Power is off                                                    |  |
|   |                              | lights white                 | PoE powering is active.                                         |  |
|   |                              | Lights blue                  | Power is on and a source is connected.                          |  |
|   |                              | Lights green                 | Power is on, and a source and an acceptor are connected.        |  |

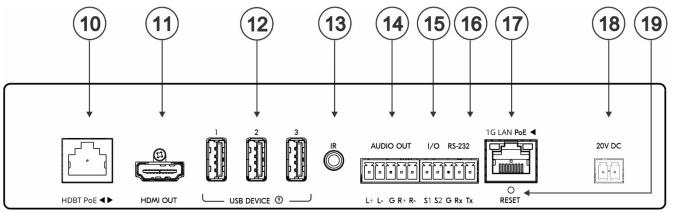

| #  | Feature                                                                                                    | Function                                                                                                    |  |  |
|----|----------------------------------------------------------------------------------------------------|----------------------------------------------------------------------------------------------------|--|--|
| 10 | HDBT PoE RJ-45 Connector                                                                                                    | Connect to the HDBT RJ-45 connector to a paired receiver (when set to OUT on Tx mode) or transmitter (when set to IN on Rx mode) device that receives or provides PoE (for example, EXT3-21-XR-TR).                                                               |  |  |
|    |                                                                                                    | HDBT provides PoE only when the device is PSU-powered.                                                                                                    |  |  |
|    |                                                                                                    | HDBT is IN 4 on Rx mode.                                                                                                    |  |  |
| 11 | HDMI OUT Connector                                                                                                    | Tx Mode: Connect to a local HDMI acceptor (for example, a monitor).                                                                                                    |  |  |
|    |                                                                                                    | Rx Mode: Connect to an HDMI acceptor.                                                                                                    |  |  |
| 12 | USB DEVICE A 3.1 Port (1 to 3)                                                                                                    | Connect to the USB local devices (for example, a USB camera, a soundbar, microphone and so on).                                                                                                    |  |  |
| 13 | IR 3.5mm Mini Jack                                                                                                    | Connect to an IR emitter or sensor cable for IR extension over HDBT, or IR emitter for IR signal output per command from LAN-connected controller (for example, from SL-240C).                                                                                    |  |  |
| 14 | AUDIO OUT 5-pin Terminal<br>Block Connector                                                                                                    | Connect to a balanced stereo analog audio acceptor.                                                                                                    |  |  |
| 15 | I/O 3-pin Terminal Block<br>(S1 to S2) (GND is common<br>for I/O and RS-232).                                                                                   | Connect to:  Input-triggering devices (for example, remote buttons or sensors), OR  Output-triggered devices (for example, remote alarm LED indication).  Each of these GPIO ports may be configured as a digital input, digital output, or an analog input port. |  |  |
| 16 | RS-232 3-pin Terminal Block                                                                                                    | <ul> <li>Connect and control the SWT3-31-HU-TR unit (default).</li> <li>Connect to an RS-232 controlled device (for example, the connected PTZ USB camera) to be controlled via an IP-connected controller (for example, SL-240C).</li> </ul>                     |  |  |
| 17 | 1G LAN PoE RJ-45<br>Connector                                                                                                    | Connect to LAN. The device accepts power from the LAN port.                                                                                                    |  |  |
| 18 | 20V DC Power Connector                                                                                                    | Use the included +20V 6A power supply for powering the unit and charging the source device connected to the USB-C port.                                                                                                    |  |  |
| 19 | RESET Recessed Button For restoring factory default settings, press the RESET button and connect power (keep pressing longer than 6sec after power connection). |                                                                                                    |  |  |

## Step 3: Mount SWT3-31-HU-TR

Install SWT3-31-HU-TR using one of the following methods:

Mount device with its recommended mounting accessory to the underside of the table and secure.

- Ensure that the environment (e.g., maximum ambient temperature & air flow) is compatible for the device
- Avoid uneven mechanical loading
- Appropriate consideration of equipment nameplate ratings should be used for avoiding overloading of the circuits.
- Reliable earthing of rack-mounted equipment should be maintained
- Maximum mounting height for the device is 2 meters.

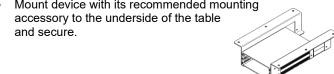

Mount the unit in a rack using the recommended rack

(see www.kramerav.com/downloads/SWT3-31-HU

Attach the rubber feet and place the unit on a flat

### Step 4: Connect inputs and outputs

Always switch OFF the power on each device before connecting it to your SWT3-31-HU-TR.

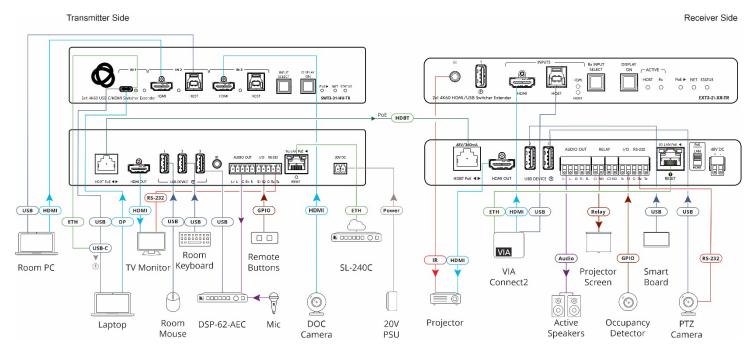

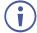

Regarding power options, see next section.

#### Connecting the audio output

To a balanced stereo audio acceptor:

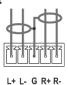

To an unbalanced stereo audio acceptor:

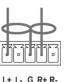

## Step 5: Connect power

Power the device via the LAN or HDBT port. Use the supplied 20V power adapter to power the device and enable the USB-C port to charge its connected devices.

Safety Instructions (See www.kramerav.com for updated safety information)

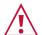

For products with relay terminals and GPI/O ports, please refer to the permitted rating for an external connection, located next to the terminal or in the User Manual. There are no operator serviceable parts inside the unit.

#### Warning:

- Use only the power cord that is supplied with the unit.
- Disconnect the power and unplug the unit from the wall before installing.

# Step 6: Operate SWT3-31-HU-TR

Operate SWT3-31-HU-TR via:

- Front panel buttons.
- Remotely, by IP or RS-232 serial commands transmitted by a touch screen system, PC, or other serial controller.
- Device web pages via the IP client connection.

| RS-232 Control / Protocol 3000                        |                       |                                                                                                    |             |  |  |  |  |  |
|-------------------------------------------------------|-----------------------|----------------------------------------------------------------------------------------------------|-------------|--|--|--|--|--|
| Baud Rate:                                            | 115,200               | Parity:                                                                                                    | None        |  |  |  |  |  |
| Data Bits:                                            | 8                     | Command Format:                                                                                            | ASCII       |  |  |  |  |  |
| Stop Bits:                                            | 1                     |                                                                                                    |             |  |  |  |  |  |
| Example: (flash LEDs                                  | CR>                   |                                                                                                    |             |  |  |  |  |  |
| Default IP Parameters – DHCP ON                       |                       |                                                                                                    |             |  |  |  |  |  |
| Fallback IP Address:                                  | 192.168.1.39          | UDP Port #:                                                                                                | 50000       |  |  |  |  |  |
| Subnet mask:                                          | 255.255.255.0         | TCP Port #:                                                                                                | 5000        |  |  |  |  |  |
| Gateway:                                              | 192.168.0.1           | User/Password                                                                                              | Admin/Admin |  |  |  |  |  |
| Factory Reset                                         |                       |                                                                                                    |             |  |  |  |  |  |
| Protocol 3000:                                        | "#FACTORY" command.   |                                                                                                    |             |  |  |  |  |  |
|                                                       |                       | After receiving "FACTORY OK" perform one of the following to estart the device and complete the procedure: |             |  |  |  |  |  |
|                                                       | Send command "#RESET" |                                                                                                    |             |  |  |  |  |  |
|                                                       |                       |                                                                                                    |             |  |  |  |  |  |
| Web Pages: In the Settings page, click Factory Reset. |                       |                                                                                                    |             |  |  |  |  |  |

The terms HDMI, HDMI High-Definition Multimedia Interface, and the HDMI Logo are trademarks or registered trademarks of HDMI Licensing Administrator, Inc.

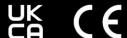

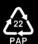